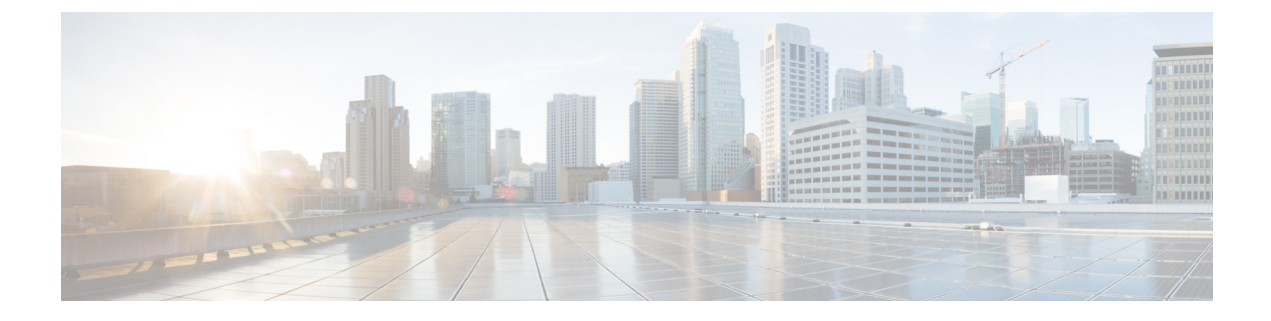

# **Managing Certificates**

This chapter includes the following sections:

- Managing Server [Certificates,](#page-0-0) page 1
- Managing LDAP [Certificates,](#page-2-0) page 3

# <span id="page-0-0"></span>**Managing Server Certificates**

The examples in this section show how to use the Cisco IMC XML API to manage server certificates. Each example shows the XML API request followed by the response from Cisco IMC.

This section includes the following examples:

- [Retrieving](#page-0-1) Certificate Details, on page 1
- [Generating](#page-1-0) Certificate Signing Request, on page 2
- <span id="page-0-1"></span>• [Retrieving](#page-1-1) the Status of a Certificate Signing Request, on page 2
- Generating [Self-Signed](#page-1-2) Certificate, on page 2
- [Uploading](#page-2-1) a Signed Certificate, on page 3

## **Retrieving Certificate Details**

Request:

```
<configResolveClass cookie="1448761796/eb8a8234-25a4-15a4-8002-9a6ae7925a88"
classId="currentCertificate" inHierarchical="false"></configResolveClass>
```
Response:

```
<configResolveClass cookie="1448761796/eb8a8234-25a4-15a4-8002-9a6ae7925a88"
response="yes" classId="currentCertificate">
<outConfigs>
 <currentCertificate dn="sys/cert-mgmt/curr-cert" serialNumber="C764DC592E154539"
  countryCode="US" state="California" locality="San Jose" organization="cisco"
  organizationalUnit="cisco" commonName="cisco" issuerCountryCode="US"
  issuerState="California" issuerLocality="San Jose" issuerOrganization="cisco"
  issuerOrganizationalUnit="cisco" issuerCommonName="cisco"
  validFrom="Nov 20 05:11:22 2015 GMT" validTo="Nov 17 05:11:22 2025 GMT"/>
 </outConfigs>
</configResolveClass>
```
### <span id="page-1-0"></span>**Generating Certificate Signing Request**

#### Request:

```
<configConfMo cookie='1448761796/eb8a8234-25a4-15a4-8002-9a6ae7925a88'
dn="sys/cert-mgmt/gen-csr-req" inHierarchical="false">
 <inConfig>
  <generateCertificateSigningRequest commonName="cisco" organization="cisco"
  organizationalUnit="cisco" locality="San Jose" state="California" countryCode="United
States"
  protocol="ftp" remoteServer="10.10.10.10" user="user" pwd="cisco123"
  remoteFile="/tmp/host.csr" dn="sys/cert-mgmt/gen-csr-req"/>
 \langleinConfig>
</configConfMo>
```
### Response:

```
<configResolveClass cookie="1448761796/eb8a8234-25a4-15a4-8002-9a6ae7925a88"
response="yes" classId="currentCertificate">
<outConfigs>
 <currentCertificate dn="sys/cert-mgmt/curr-cert" serialNumber="C764DC592E154539"
   countryCode="US" state="California" locality="San Jose" organization="cisco"
   organizationalUnit="cisco" commonName="cisco" issuerCountryCode="US"
  issuerState="California" issuerLocality="San Jose" issuerOrganization="cisco"
  issuerOrganizationalUnit="cisco" issuerCommonName="cisco"
  validFrom="Nov 20 05:11:22 2015 GMT" validTo="Nov 17 05:11:22 2025 GMT"/>
</outConfigs>
</configResolveClass>
```
## <span id="page-1-1"></span>**Retrieving the Status of a Certificate Signing Request**

### Request:

```
<configResolveClass cookie="1448761796/eb8a8234-25a4-15a4-8002-9a6ae7925a88"
classId="generateCertificateSigningRequest" inHierarchical="false">
</configResolveClass>
```
### Response:

```
<configResolveClass cookie="1448761796/eb8a8234-25a4-15a4-8002-9a6ae7925a88"
response="yes" classId="generateCertificateSigningRequest">
<outConfigs>
 <generateCertificateSigningRequest dn="sys/cert-mgmt/gen-csr-req"
  commonName="Common Name" organization="Organization" organizationalUnit="Organizational
  Unit" locality="Locality" state="State" countryCode="Country Code" email="Email Address"
  selfSigned="no" protocol="none" remoteServer="" remoteFile="" user="" pwd=""
  csrStatus="Completed CSR"/>
</outConfigs>
</configResolveClass>
```
## **Generating Self-Signed Certificate**

Request:

```
<configConfMo cookie='1448761796/eb8a8234-25a4-15a4-8002-9a6ae7925a88'
dn="sys/cert-mgmt/gen-csr-req" inHierarchical="false">
<inConfig>
<generateCertificateSigningRequest commonName="cisco" organization="cisco"
 organizationalUnit="cisco" locality="Banglore" state="KARNATAKA"
 countryCode="India" dn="sys/cert-mgmt/gen-csr-req" selfSigned="yes"/>
 </inConfig>
</configConfMo>
```
Response:

```
<configConfMocookie="1448761796/eb8a8234-25a4-15a4-8002-9a6ae7925a88" response="yes"
dn="sys/cert-mgmt/gen-csr-req">
 <outConfig>
 <generateCertificateSigningRequest dn="sys/cert-mgmt/gen-csr-req" commonName="Common Name"
  organization="Organization" organizationalUnit="Organizational Unit" locality="Locality"
  state="State" countryCode="Country Code" email="Email Address" selfSigned="no"
  protocol="none" remoteServer="" remoteFile="" user="" pwd=""
  csrStatus="Completed CSR" status="modified"/>
</outConfig>
</configConfMo>
```
## <span id="page-2-1"></span>**Uploading a Signed Certificate**

Request:

```
<configConfMo cookie='1448762867/b32d6bdd-25a4-15a4-8002-9a6ae7925a88'
dn="sys/cert-mgmt/upload-cert" inHierarchical="false">
<inConfig>
<uploadCertificate adminAction="remote-cert-upload" protocol="sftp" user="user"
 remoteServer="10.10.10.10" remoteFile="/tmp/xmlTest.crt" pwd="cisco123"
 dn="sys/cert-mgmt/upload-cert"/>
</inConfig>
</configConfMo>
```
### Response:

```
<configConfMo dn="sys/cert-mgmt/upload-cert"
cookie="1448762867/b32d6bdd-25a4-15a4-8002-9a6ae7925a88"
response="yes">
<outConfig>
  <uploadCertificate dn="sys/cert-mgmt/upload-cert" adminAction="no-op" protocol="none"
   remoteServer="" remoteFile="" user="" pwd="" certificateContent="Certificate Content"
  status="modified"/>
 </outConfig>
</configConfMo>
```
## <span id="page-2-0"></span>**Managing LDAP Certificates**

The examples in this section show how to use the Cisco IMC XML API to retrieve and perform LDAP certificate management tasks. Each example shows the XML API request followed by the response from Cisco IMC.

This section includes the following examples:

- Enabling Binding of an LDAP CA [Certificate](#page-3-0), on page 4
- Disabling Binding of CA [Certificate,](#page-3-1) on page 4
- [Downloading](#page-3-2) LDAP CA Certificate using TFTP Protocol, on page 4
- Exporting LDAP CA [Certificate,](#page-4-0) on page 5
- Testing LDAP [Binding,](#page-4-1) on page 5
- Deleting LDAP CA [Certificate](#page-5-0), on page 6

### <span id="page-3-0"></span>**Enabling Binding of an LDAP CA Certificate**

Request:

```
<configConfMo cookie='1457742601/2dd5f334-2dcf-1dcf-8005-515545067ff0'
dn='sys/ldap-ext/ldap-ca-cert-mgmt'>
<inConfig>
<ldapCACertificateManagement dn='sys/ldap-ext/ldap-ca-cert-mgmt'
 bindingCertificate='enabled'/>
 </inConfig>
</configConfMo>
```
### Response:

```
<configConfMo dn="sys/ldap-ext/ldap-ca-cert-mgmt"
cookie="1470032930/13a3ed5e-38fd-18fd-800f-ad7c7d74a254" response="yes">
 <outConfig>
  <ldapCACertificateManagement dn="sys/ldap-ext/ldap-ca-cert-mgmt"
 description="LDAP CA Certificate Management"
 bindingCertificate="enabled" status="modified" >
 </ldapCACertificateManagement>
 </outConfig>
</configConfMo>
```
### <span id="page-3-1"></span>**Disabling Binding of CA Certificate**

Request:

```
<configConfMo cookie='1457742601/2dd5f334-2dcf-1dcf-8005-515545067ff0'
dn='sys/ldap-ext/ldap-ca-cert-mgmt'>
 <inConfig>
  <ldapCACertificateManagement
 dn='sys/ldap-ext/ldap-ca-cert-mgmt' bindingCertificate='disabled'/>
 </inConfig>
</configConfMo>
```
### Response:

```
<configConfMo dn="sys/ldap-ext/ldap-ca-cert-mgmt"
cookie="1470032930/13a3ed5e-38fd-18fd-800f-ad7c7d74a254" response="yes">
 <outConfig>
  <ldapCACertificateManagement dn="sys/ldap-ext/ldap-ca-cert-mgmt"
 description="LDAP CA Certificate Management"
 bindingCertificate="disabled" status="modified" >
  </ldapCACertificateManagement>
 </outConfig>
</configConfMo>
```
### **Downloading LDAP CA Certificate using TFTP Protocol**

Request:

```
<configConfMo cookie='1470032930/13a3ed5e-38fd-18fd-800f-ad7c7d74a254'
dn='sys/ldap-ext/ldap-ca-cert-mgmt/ldap-ca-cert-download' inHierarchical='false'>
 <inConfig>
  <downloadLdapCACertificate protocol='tftp' remoteServer='10.10.10.10'
  remoteFile='new_com_chain.cer' dn='sys/ldap-ext/ldap-ca-cert-mgmt/ldap-ca-cert-download'/>
```
</inConfig> </configConfMo>

TFTP used in the preceding example is the default protocol. You can also download the LDAP CA certificate using the other available protocols such as the FTP, SFTP, SCP and HTTP.

### Response:

```
<configConfMo dn="sys/ldap-ext/ldap-ca-cert-mgmt/ldap-ca-cert-download"
cookie="1470032930/13a3ed5e-38fd-18fd-800f-ad7c7d74a254" response="yes">
<outConfig>
  <downloadLdapCACertificate dn="sys/ldap-ext/ldap-ca-cert-mgmt/ldap-ca-cert-download"
  protocol="none" remoteServer="" remoteFile="" user="" pwd=""
downloadStatus="COMPLETED" downloadProgress="100%" status="modified" >
 </downloadLdapCACertificate>
</outConfig>
</configConfMo>
```
### <span id="page-4-0"></span>**Exporting LDAP CA Certificate**

Request:

```
<configConfMo cookie='1463635956/27a0d4af-332c-132c-8004-9206a0395bfc'
dn='sys/ldap-ext/ldap-ca-cert-mgmt/ldap-ca-cert-export' inHierarchical='false'>
 <inConfig>
  <exportLdapCACertificate protocol='tftp' remoteServer='10.10.10.10'
 remoteFile='fasfsaf.csr'dn='sys/ldap-ext/ldap-ca-cert-mgmt/ldap-ca-cert-export'/>
 </inConfig>
</configConfMo>"
```
### Response:

```
<configConfMo dn="sys/ldap-ext/ldap-ca-cert-mgmt/ldap-ca-cert-export"
cookie="1470032930/13a3ed5e-38fd-18fd-800f-ad7c7d74a254" response="yes">
<outConfig>
  <exportLdapCACertificate dn="sys/ldap-ext/ldap-ca-cert-mgmt/ldap-ca-cert-export"
   protocol="none" remoteServer="" remoteFile="" user="" pwd=""
  exportStatus="COMPLETED" exportProgress="100%" status="modified" >
  </exportLdapCACertificate>
</outConfig>
</configConfMo>
```
<span id="page-4-1"></span>TFTP used in the preceding example is the default protocol. You can also download the LDAP CA certificate using the other available protocols such as the FTP, SFTP, SCP and HTTP.

### **Testing LDAP Binding**

Request:

```
<configConfMo cookie='1470032930/13a3ed5e-38fd-18fd-800f-ad7c7d74a254'
dn='sys/ldap-ext/ldap-ca-cert-mgmt/ldap-ca-cert' inHierarchical='false'>
 <inConfig>
  <ldapCACertificate adminAction='test-ldap-binding' user='user' pwd='Test123'
 dn='sys/ldap-ext/ldap-ca-cert-mgmt/ldap-ca-cert'/>
 </inConfig>
</configConfMo>
Response:
```

```
<configConfMo dn="sys/ldap-ext/ldap-ca-cert-mgmt/ldap-ca-cert"
cookie="1470032930/13a3ed5e-38fd-18fd-800f-ad7c7d74a254" response="yes">
<outConfig>
  <ldapCACertificate dn="sys/ldap-ext/ldap-ca-cert-mgmt/ldap-ca-cert"
  adminAction="" user="" pwd="" status="modified" >
 </ldapCACertificate>
</outConfig>
</configConfMo>
```
## <span id="page-5-0"></span>**Deleting LDAP CA Certificate**

Request:

```
<configConfMo cookie='1457746251/9ec8b64d-2dd0-1dd0-8008-515545067ff0'
dn='sys/ldap-ext/ldap-ca-cert-mgmt/ldap-ca-cert' inHierarchical='false'>
<inConfig>
 <ldapCACertificate adminAction='delete-ca-certificate'
 dn='sys/ldap-ext/ldap-ca-cert-mgmt/ldap-ca-cert'/>
 </inConfig>
</configConfMo>
```
Response:

```
<configConfMo dn="sys/ldap-ext/ldap-ca-cert-mgmt/ldap-ca-cert"
cookie="1470032930/13a3ed5e-38fd-18fd-800f-ad7c7d74a254" response="yes">
 <outConfig>
  <ldapCACertificate dn="sys/ldap-ext/ldap-ca-cert-mgmt/ldap-ca-cert"
   adminAction="" user="" pwd="" status="modified" >
 </ldapCACertificate>
 </outConfig>
</configConfMo>
```